# **SQLite**

# **What is SQLite**

SQLite is an SQL database engine, which **doesn't have a separate server process**. SQLite reads and writes directly to disk files. An SQLite database consisting of multiple tables, indices, triggers, and views, is contained within **a single disk file**. The **file format is cross-platform**, meaning it is supported by 32-bit and 64-bit architectures alike, as well as by big-endian vs. little endian architectures.

The size of SQLite with all features enables ranges between (300...500)kB, where  $1kB = 2^{10}B = 1,024B$ . Because SQLite can run on minimal stack space (4kB) and heap (100kB), it has become a very popular database engine for memory constrained devices such as cellphones, PDAs, and MP3 players. Although there is an inversely proportional relationship between its memory usage and its speed, SQLite can be performant even in low-memory environments.

**ACID transactions** are database transactions characterized by **atomicity**, **consistency**, **isolation**, **durability**.

An **atomic transaction** is a series of database operations executing as a group, at the same time. These operations cannot be divided apart and executed partially from each other.

A **consistent transaction** obeys the requirement that the transaction can change the data only in allowed ways. Any data written to the database must be valid according to all defined rules, including **[constraints](https://en.wikipedia.org/wiki/Integrity_constraints)**, **[cascades](https://en.wikipedia.org/wiki/Cascading_rollback)**, **[triggers](https://en.wikipedia.org/wiki/Database_trigger)**, and any combination thereof.

An **isolated transaction** is a transaction with low visibility to other users and systems. This is necessary to prevent concurrent writes to the same database by different users and systems to generate dirty reads or lost updates. The isolation level of a DB defines when the effects of a transaction become visible to another transaction.

A **durable transaction**, once committed, survives permanently.

# **SQLite Download**

The official SQLite website is [sqlite.org.](http://sqlite.org) There are versions for Linux, Windows, MacOS X.

# **SQLite Commands**

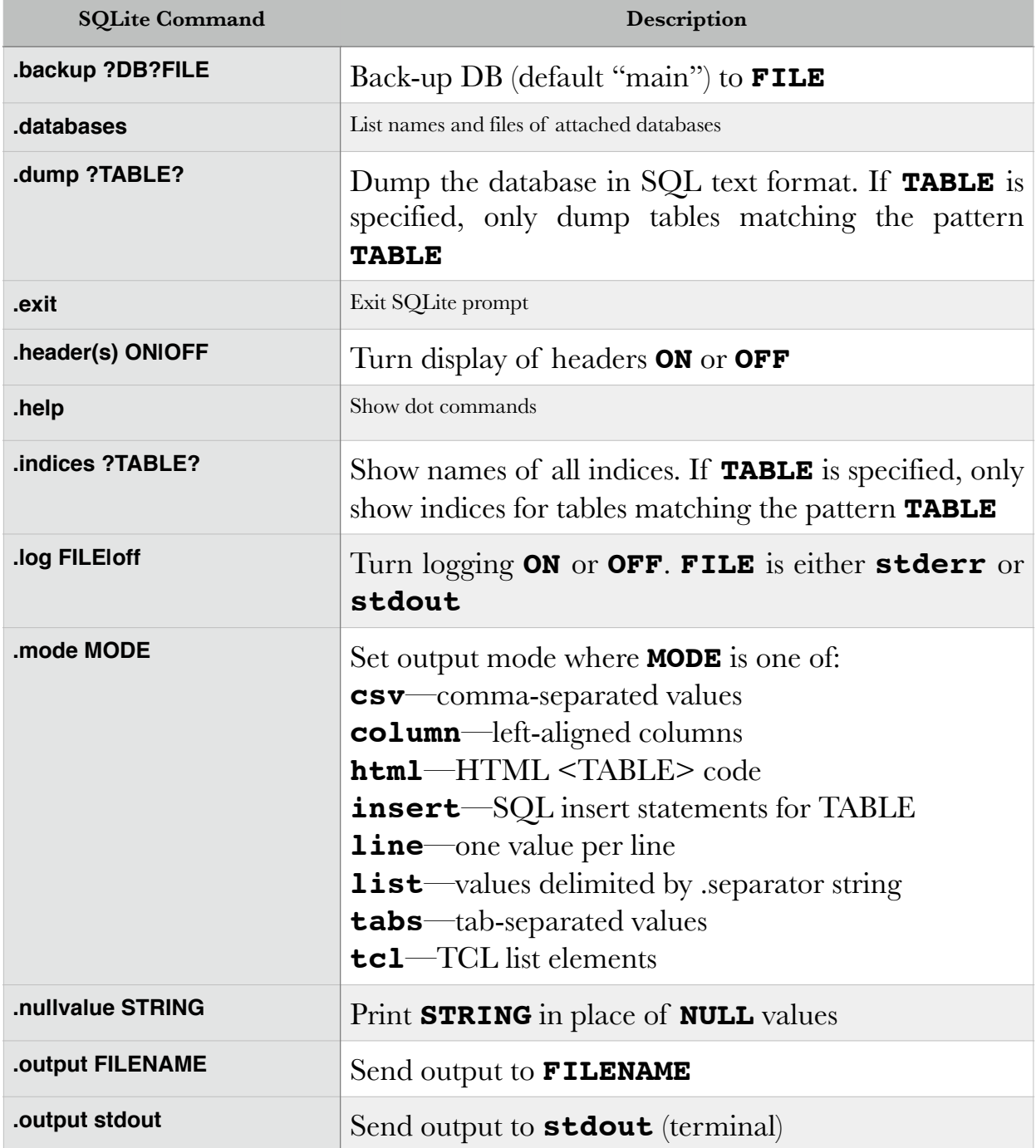

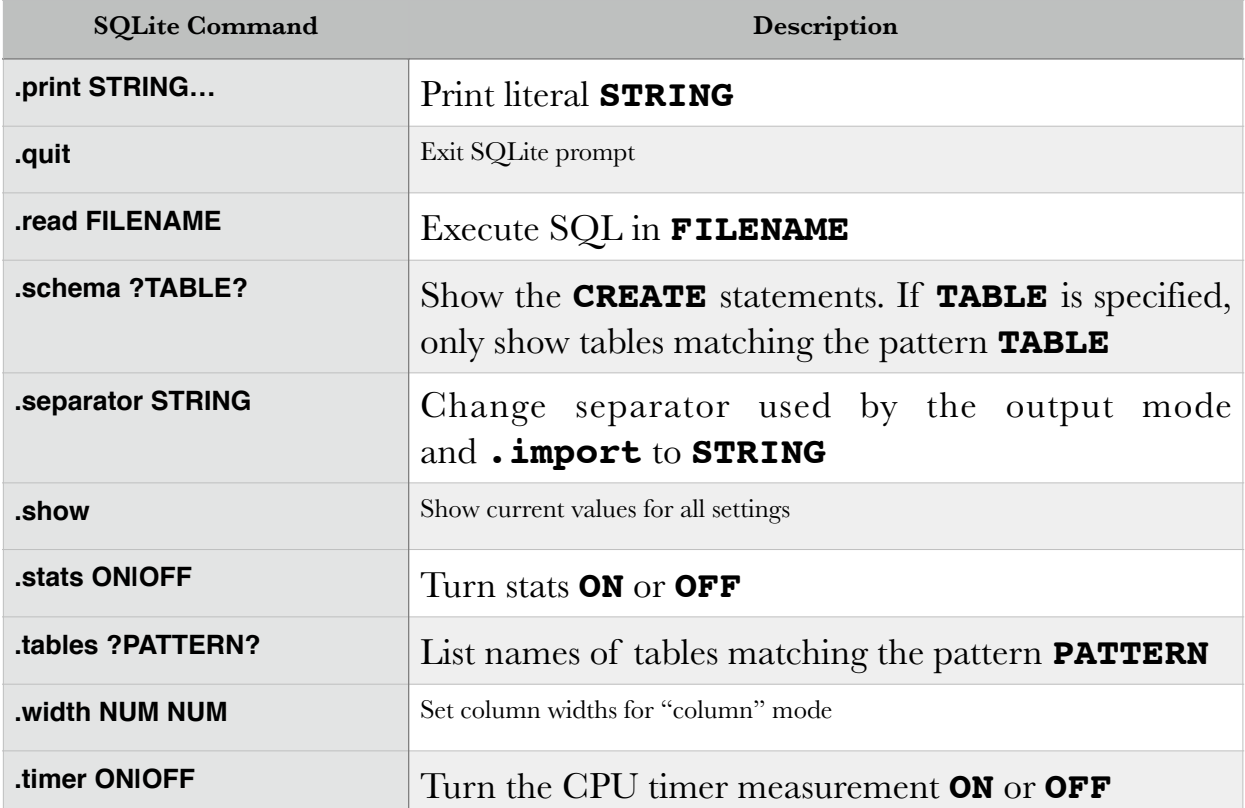

The following commands were issued for my database, students.db:

```
Adrianas-MBP-2:Scripts awise$ sqlite3 students.db
SQLite version 3.8.10.1 2015-05-09 12:14:55
Enter ".help" for usage hints.
sqlite> .databases
seq name file
--- --------------- ----------------------------------------
0 main /Users/awise/Python/Scripts/students.db 
sqlite> .schema Students
CREATE TABLE Students(ID INTEGER PRIMARY KEY, Name TEXT, Email 
TEXT, Grade INT);
sqlite> .dbinfo
database page size: 4096
write format: 1
read format: 1
reserved bytes: 0
file change counter: 52
database page count: 7
freelist page count: 1
schema cookie: 41
schema format: 4
```

```
default cache size: 0
autovacuum top root: 0
incremental vacuum: 0
text encoding: 1 (utf8)
user version: 0
application id: 0
software version: 3008005
number of tables: 5
number of indexes: 0
number of triggers: 0
number of views: 0
schema size: 532
sqlite> .tables
ParticipatesIn Projects Situation Students
Week 
sqlite> .fullschema
CREATE TABLE Students(ID INTEGER PRIMARY KEY, Name TEXT, Email 
TEXT, Grade INT);
CREATE TABLE ParticipatesIn(StudentID INT, ProjectTitle TEXT, 
FOREIGN KEY(StudentID) REFERENCES Students(ID));
CREATE TABLE Projects(Title TEXT, Grade INT, FOREIGN KEY(Title) 
REFERENCES ParticipatesIn(ProjectTitle));
CREATE TABLE Situation(StudentID INT, WeekNo INT, FOREIGN 
KEY(StudentID) REFERENCES Students(ID), FOREIGN KEY(WeekNo) 
REFERENCES Week(Number));
CREATE TABLE Week(WeekNo INTEGER PRIMARY KEY, PDF INT, 
WrittenReport INT, Attended INT, Grade INT);
/* No STAT tables available */
```
To format output in column format, the following commands can be issued:

```
sqlite> .header on
sqlite> .mode column
sqlite> .timer on
sqlite> SELECT * FROM Students;
Run Time: real 0.000 user 0.000071 sys 0.000003
sqlite> SELECT * FROM Students;
ID Name Email Grade 
---------- ---------- ------------------ ----------
1 Jeahun AN hsjaehun@gmail.com 100 
2 Qendrim Gj qgjevukaj@gmail.co 100 
3 William Wi william.widmer15@m 100 
4 Yan Zhen L yanznln@gmail.com 100 
5 Richard Hu richard77927@hotma 100 
6 Katherine katherine.sullivan 100
```
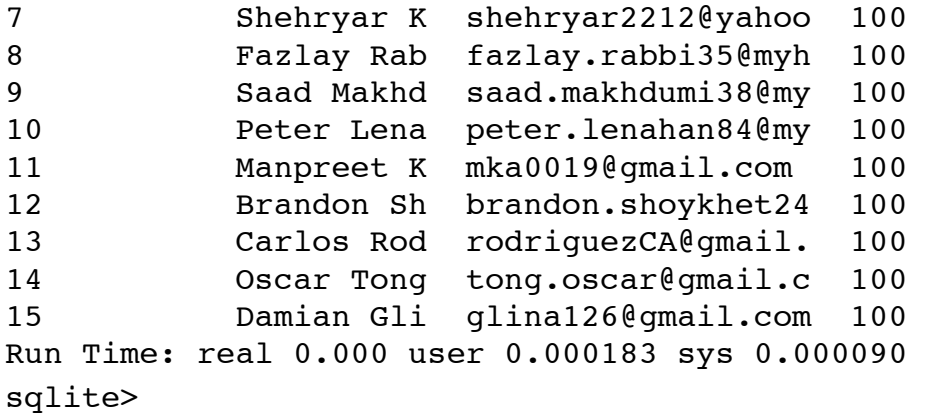

**Create Database** 

Adrianas-MBP-2:Scripts awise\$ sqlite3 testDB.db SQLite version 3.8.10.1 2015-05-09 12:14:55 Enter ".help" for usage hints. sqlite> .databases seq name file --- -------- ------------------------------------- 0 main /Users/awise/Python/Scripts/testDB.db sqlite>

#### **Attach and Detach Database**

The ATTACH command selects a particular database from multiple databases. After this, all SQLite statements will be executed for the attached database.

Syntax:

ATTACH DATABASE 'DatabaseName' As 'Alias-Name';

```
sqlite> ATTACH DATABASE 'testDB.db' AS 'TEST';
sqlite> .database
seq name file 
--- --------------- ------------------------------------
0 main /Users/awise/Python/Scripts/testDB.db 
2 TEST /Users/awise/Python/Scripts/testDB.db 
sqlite>
```
The DETACH command dissociates a database from a database connection, which was previously established with an ATTACH command.

Syntax:

sqlite> DETACH DATABASE 'Alias-Name';

Example:

```
sqlite> DETACH DATABASE 'TEST';
sqlite> .databases
seq name file
       --- --------------- ------------------------------------
0 main /Users/awise/Python/Scripts/testDB.db
```
# **Create and Drop Table**

The CREATE TABLE command will generate a table with a user-specified name in the database, with a user-specified column structure ("schema").

Syntax:

```
CREATE TABLE database name.table name(
    column1 datatype PRIMARY KEY(one or more columns),
    column2 datatype,
    column3 datatype,
    .....
    columnN datatype,
);
```

```
sqlite> CREATE TABLE Musicians(
    ...> Name TEXT NOT NULL,
    ...> Age INT NOT NULL,
   \ldots Address CHAR(50),
    ...> Num_Albums INT
   \ldots);
sqlite> CREATE TABLE MemberOf(
```

```
 ...> ID INT PRIMARY KEY NOT NULL,
    ...> Band CHAR(50) NOT NULL,
    ...> Musician_ID INT NOT NULL
   \ldots);
sqlite> .tables
MemberOf Musicians
sqlite> .schema Musicians
CREATE TABLE Musicians(
Name TEXT NOT NULL,
Age INT NOT NULL,
Address CHAR(50),
Num_Albums INT
);
sqlite> .schema MemberOf
CREATE TABLE MemberOf(
ID INT PRIMARY KEY NOT NULL,
Band CHAR(50) NOT NULL,
Musician_ID INT NOT NULL
);
```
To delete a table from a database you use the DROP TABLE statement.

Syntax:

DROP TABLE database name.table name;

#### Example:

sqlite> DROP TABLE Musicians; sqlite> .tables MemberOf

## **The INSERT Query Statement**

This statement is used to populate a table with values.

Syntax:

INSERT INTO TABLE NAME (column1, column2, column3,... columnN) VALUES (value1, value2, value3,…, valueN);

If adding values for all columns in the table, the column names need not be listed, but the values must be supplied in the exact order of columns, as specified when the table was created:

INSERT INTO TABLE NAME VALUES (value1,value2,value3,... valueN);

#### Example:

```
sqlite> INSERT INTO Musicians(ID, Name, Age, Address,
Num_Albums)
   \ldots> VALUES(1, 'Lyle PUENTE', 53, 'Crompond, NY', 6);
sqlite> INSERT INTO Musicians(ID, Name, Age, Address, 
Num_Albums)
    ...> VALUES(2, 'Tyler JOSEPH', 26, 'Columbus, OH', 4);
sqlite> INSERT INTO Musicians(ID, Name, Age, Address, 
Num_Albums)
    ...> VALUES(3, 'Josh DUN', 27, 'Columbus, OH', 3);
```
You can also use another table to populate a given table with data:

```
INSERT INTO first table name [(column1, column2, ...
columnN)]
   SELECT column1, column2, ... columnN
  FROM second table name
    [WHERE condition];
```
## **The SELECT Query Statement**

This statement selects entries from a table or from multiple tables, based on a criterion.

Syntax:

SELECT column1, column2,..., columnN FROM table name; SELECT \* FROM table name;

sqlite> .header on sqlite> .mode column sqlite> SELECT \* FROM Musicians; ID Name Age Address Num\_Albums ---------- ----------- ---------- ------------ ---------- 1 Lyle PUENTE 53 Crompond, NY 6 2 Tyler JOSEP 26 Columbus, OH 4 3 Josh DUN 27 Columbus, OH 3 sqlite>

For selecting only a subset of fields from the table:

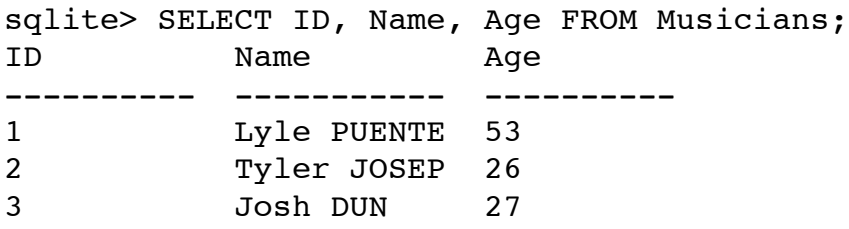

To adjust the column width:

sqlite> .width 3 20 3 20 3 sqlite> SELECT \* FROM Musicians; ID Name **Age Address** Num --- -------------------- --- -------------------- --- 1 Lyle PUENTE 53 Crompond, NY 6 2 Tyler JOSEPH 26 Columbus, OH 4 3 Josh DUN 27 Columbus, OH 3

To list the tables in the database:

sqlite> .width 20 sqlite> SELECT tbl name FROM sqlite master WHERE type='table'; tbl\_name -------------------- MemberOf Musicians

# **Operators**

To specify conditions in an SQLite statement, the following types of operators are supported:

• arithmetic operators

- comparison operators
- logical operators
- bitwise operators

# **Arithmetic Operators**

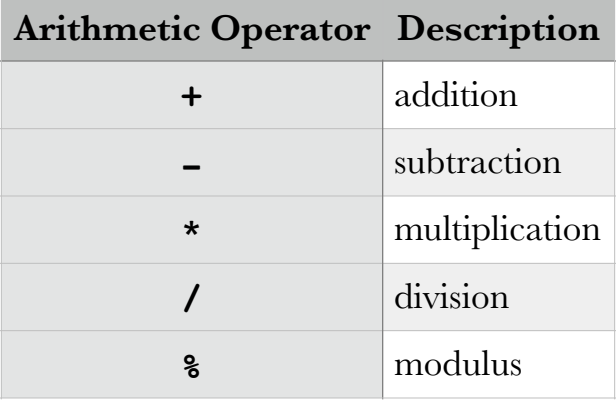

# **Comparison Operators**

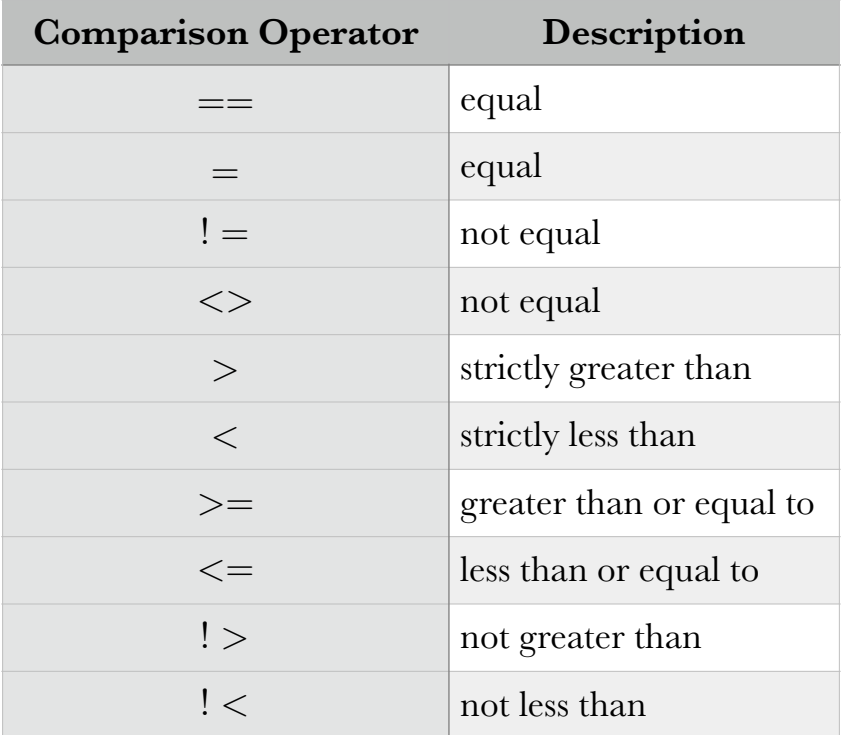

# **Logical Operators**

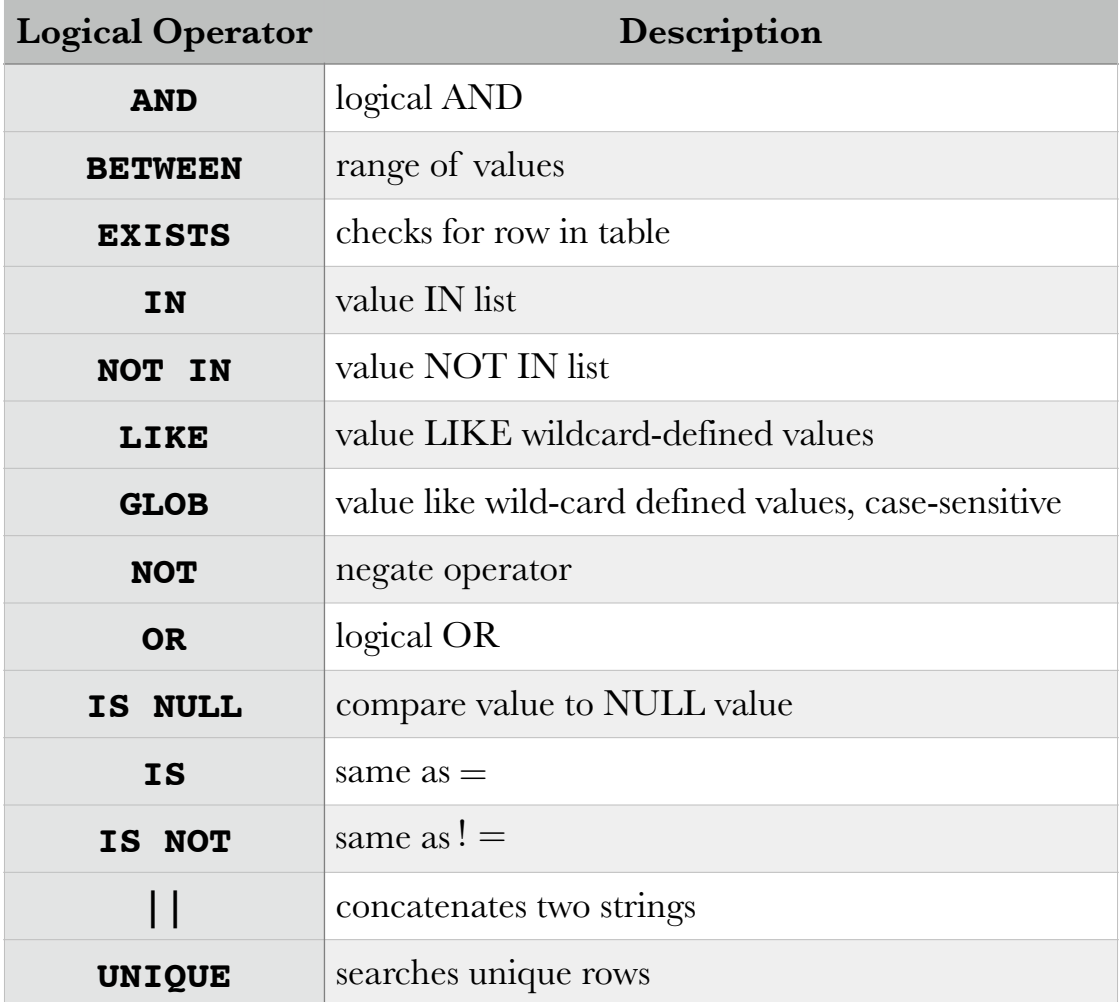

# **Expressions**

There are three types of expressions:

- boolean
- numeric
- date

# **Boolean Expressions**

These have the general syntax:

SELECT column1, column2,…, columnN

# FROM table name WHERE SINGLE VALUE MATCHING EXPRESSION;

Example:

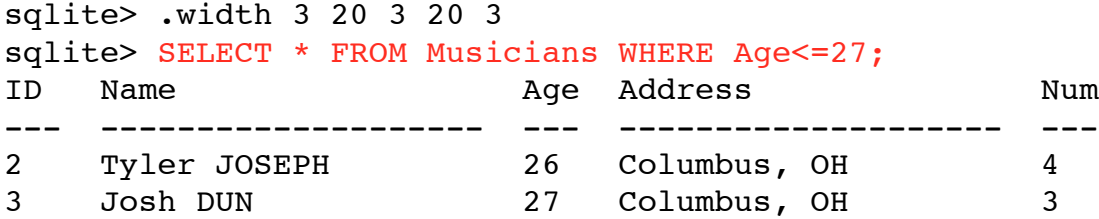

#### **Numeric Expressions**

These allow SQL statements to be combined with mathematical expressions, assigning values computed from a table to variables, and displaying the result. For example, the values from a column could be added to create a grand total (the total number of albums for all of our artists in the database).

Syntax:

SELECT numerical expression as OPERATION NAME [FROM table\_name WHERE CONDITION];

```
sqlite> .width 10
sqlite> SELECT count(*) AS Artists FROM Musicians;
Artists 
----------
3
sqlite> .width 15
sqlite> SELECT sum(Num Albums) AS Total Albums FROM Musicians;
Total_Albums 
---------------
13 
sqlite> SELECT avg(Age) AS Average Age FROM Musicians;
Average_Age 
---------------
35.333333333333
```
# **Date Expressions**

These are used to extract current date information that can be used in other database operations.

sqlite> .width 20 sqlite> SELECT CURRENT\_TIMESTAMP; CURRENT\_TIMESTAMP -------------------- 2015-09-01 19:57:18

# **Table Update and Delete Queries**

Table updates are used to modify single field entries in a table row. For example, if we wanted to modify the number of albums for an artist in our testDB.db database, we would use an UPDATE statement.

Syntax:

```
UPDATE table_name
SET column1 = value1, column2 = value2,..., columnN =
valueN
WHERE [condition];
```
Example:

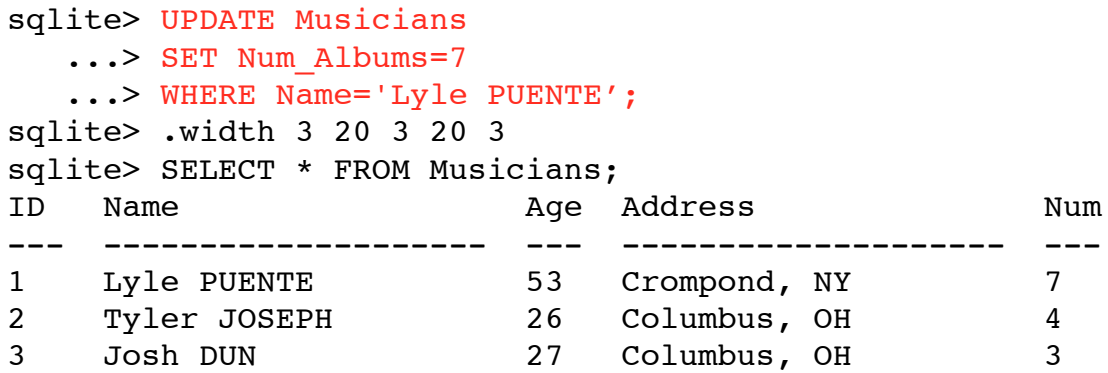

The DELETE statement removes an entire row from a table, satisfying a condition:

```
DELETE FROM table name
```
#### WHERE [condition];

The INSERT statement adds an entire row to the table:

```
INSERT INTO TABLE NAME (column1, column2, column3,…,
columnN) 
VALUES (value1, value2, value3,…valueN);
```
Example:

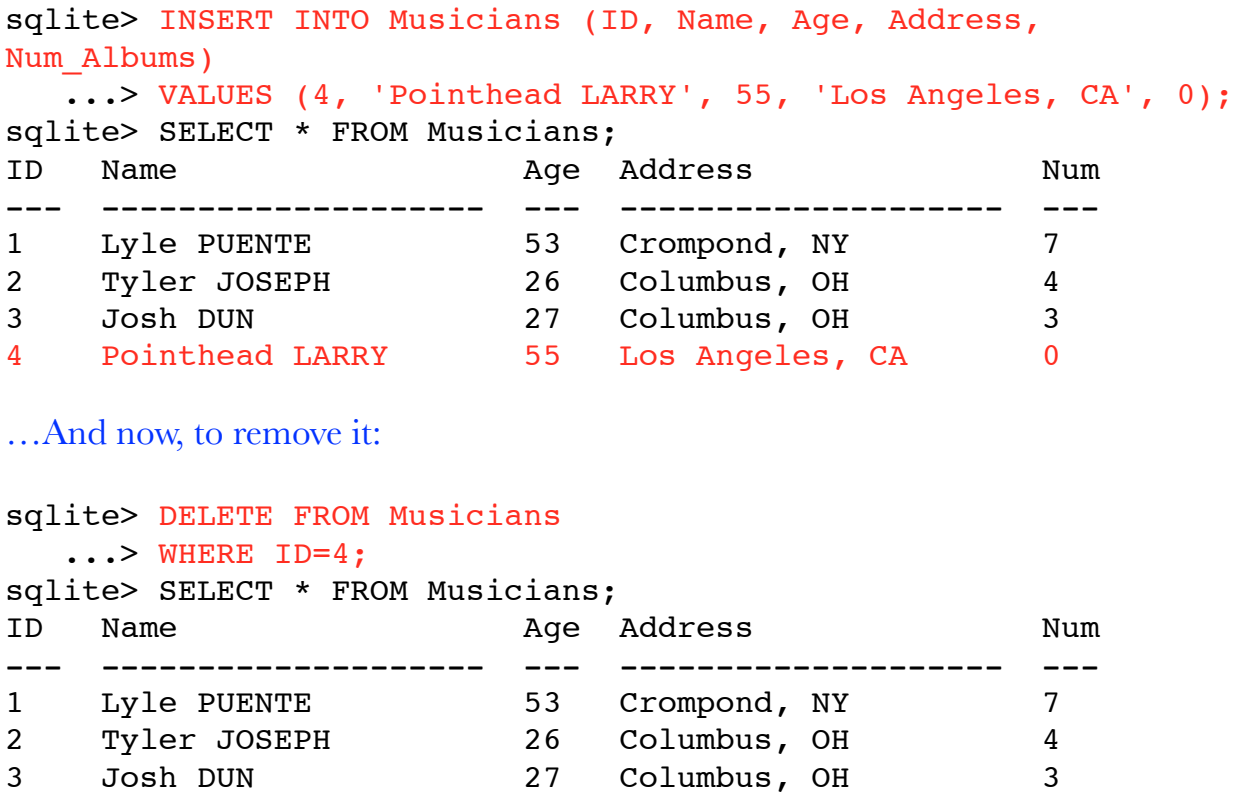

# **Pattern Matching with LIKE and GLOB**

To allow selection of records (table rows) based on imprecise (partial) data, the SELECT statement can also work with pattern matching.

Syntax:

SELECT FROM table name

WHERE column LIKE 'XXXX%'

or

SELECT FROM table name WHERE column LIKE '%XXXX%'

or

SELECT FROM table name WHERE column LIKE 'XXXX '

or

SELECT FROM table name WHERE column LIKE ' XXXX'

or

SELECT FROM table name WHERE column LIKE ' XXXX '

The " $\mathscr{C}$ " wildcard allows any number of characters in its place, while the " wildcard allows exactly one character in its place.

Example:

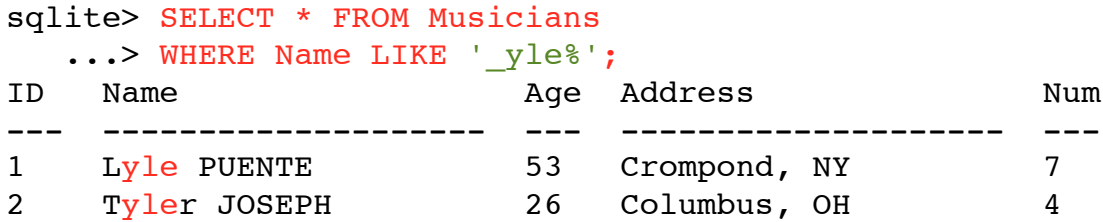

The GLOB pattern matching works the same way, with the difference that it is case-sensitive.

#### **The LIMIT Statement**

This allows the display of only a limited number of rows from the table, with a given offset.

Syntax:

```
SELECT column1, column2,…, columnN 
FROM table name
LIMIT [no of rows] OFFSET [row num]
```
Example:

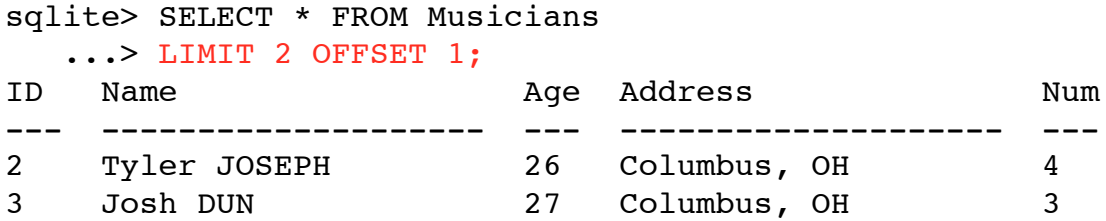

#### **The ORDER, GROUP, and HAVING Statements**

The ORDER BY statement allows the rearrangement of the table rows to sort them according to an order on one of the fields. For instance, in our testDB.db, we could rearrange the artists in increasing order of age.

Syntax:

```
SELECT column-list 
FROM table name
[WHERE condition]
[ORDER BY column1, column2, .. columnN] [ASC | DESC];
```
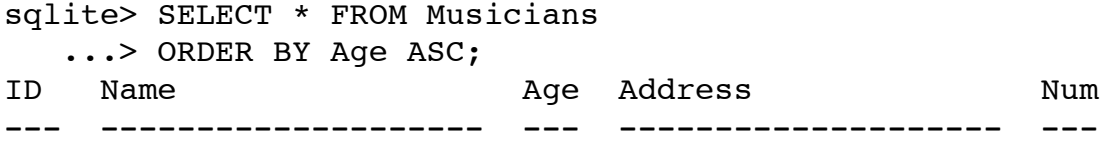

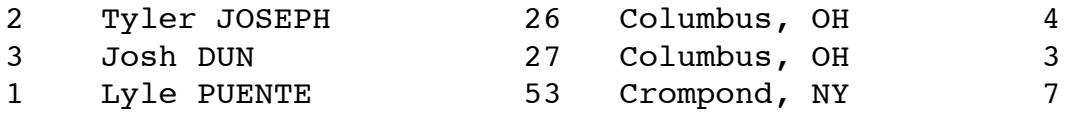

The GROUP statement allows aggregation of data pertaining to rows from the same group. For instance, in our **testDB.db**, Tyler JOSEPH and Josh DUN are members of the same band, "Twenty One Pilots". We could group them by that criterion and sum their respective numbers of albums.

Syntax:

For this purpose, we need to add to the main table of our database, Musicians, another field referencing the PK ID from the MemberOf table. We do this by creating a FOREIGN KEY field called Band\_ID. Since we've already created our table, we need to:

1. drop the old Musicians table

2. re-create the schema, which should now include the foreign key

3. re-insert values for each row, to reference explicitly the ID for each band

These steps are shown below:

```
sqlite> DROP TABLE Musicians;
sqlite> DROP TABLE MemberOf;
sqlite> CREATE TABLE MemberOf(
    ...> ID INT PRIMARY KEY NOT NULL,
   \ldots Band CHAR(50),
    ...> Since INT);
sqlite> INSERT INTO MemberOf(ID, Band, Since)
   ...> VALUES (1, 'My Brothers Banned', 1996);
sqlite> INSERT INTO MemberOf(ID, Band, Since)
    ...> VALUES (2, 'Twenty One Pilots', 2009);
sqlite> .width 3 20 4
sqlite> SELECT * FROM MemberOf;
ID Band Since
--- -------------------- ----
1 My Brothers Banned 1996
2 Twenty One Pilots 2009
sqlite> CREATE TABLE Musicians(
   ...> ID INT PRIMARY KEY NOT NULL,
   \ldots Name CHAR(20),
   \ldots Age INT,
   \ldots Address CHAR(20),
    ...> Num_Albums INT,
```
...> Band ID INT, ...> FOREIGN KEY(Band ID) REFERENCES MemberOf(ID)  $\ldots$ ); sqlite> INSERT INTO Musicians(ID, Name, Age, Address, Num Albums, Band ID)  $\ldots$ > VALUES(1, 'Lyle PUENTE', 53, 'Crompond, NY', 6, 1); sqlite> INSERT INTO Musicians(ID, Name, Age, Address, Num Albums, Band ID) ...> VALUES(2, 'Tyler JOSEPH', 26, 'Columbus, OH', 4, 2); sqlite> INSERT INTO Musicians(ID, Name, Age, Address, Num Albums, Band ID) sqlite> INSERT INTO Musicians(ID, Name, Age, Address, Num Albums, Band ID) ...> VALUES(3, 'Josh DUN', 27, 'Columbus, OH', 3, 2); sqlite> SELECT \* FROM Musicians; ID Name **Age Address** Num Band\_ID --- -------------------- ---- -------------------- --- --- 1 Lyle PUENTE 53 Crompond, NY 6 1 2 Tyler JOSEPH 26 Columbus, OH 4 2 3 Josh DUN 27 Columbus, OH 3 2

Now we're ready to use the GROUP BY statement usefully, to aggregate the number of albums from singers belonging to the same band:

```
sqlite> SELECT sum(Num Albums) FROM Musicians
   ...> GROUP BY Band_ID
  ...> ORDER BY Age DESC;
sum
---
6 
7 
sqlite> .width 20 15
sqlite> SELECT Name, sum(Num Albums) FROM Musicians
   ...> GROUP BY Band_ID
  ...> ORDER BY Age DESC;
Name sum(Num_Albums)
-------------------- ---------------
Lyle PUENTE 6 
Josh DUN 7
```
If we further want to filter the results of the GROUP BY operation, and show only those that satisfy a condition, we use the HAVING statement. So, after grouping the musicians into bands, we want to know which group has more albums:

sqlite> SELECT Name, sum(Num\_Albums) FROM Musicians ...> GROUP BY Band\_ID ...> HAVING sum(Num Albums)>6; Name sum(Num Albums) -------------------- --------------- Josh DUN 7

# **Constraints**

Constraints enforce that field values obey user-specified limitations, such as nonnull fields, positive valued fields to avoid garbage data, uniqueness of field values where repeats wouldn't make sense, default values where field values are unavailable but not essential.

The following table summarizes these constraints:

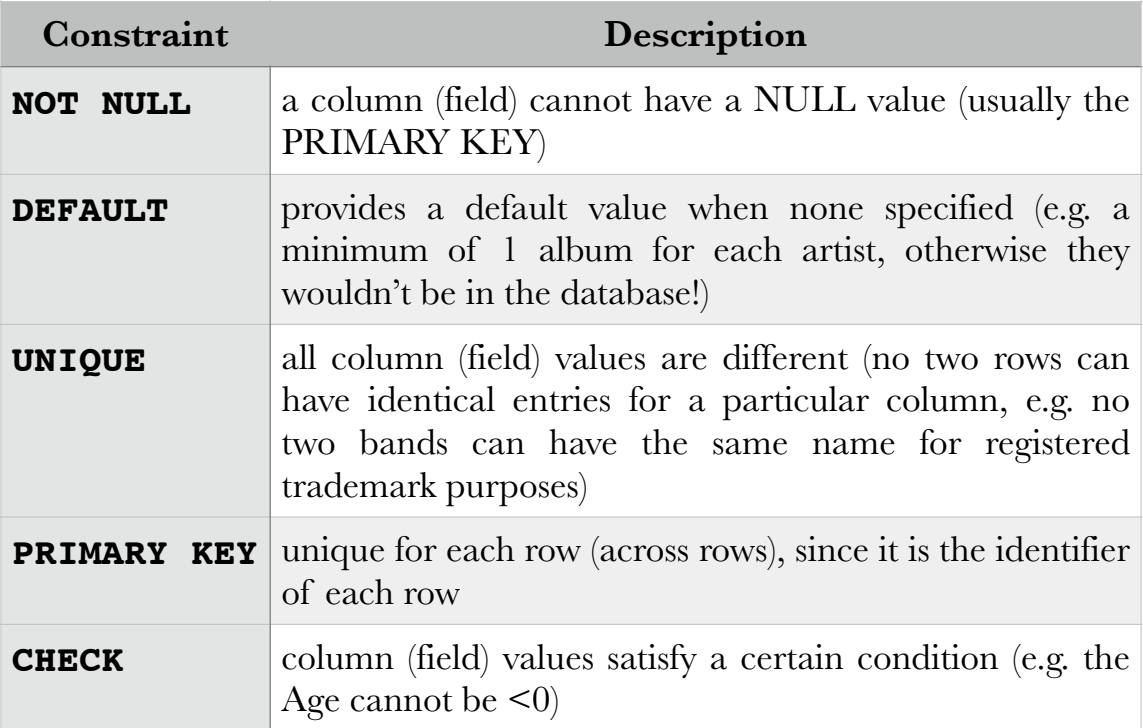

# **Joins**

Joins allow the display of data from multiple tables to suit cross-reference purposes. There are three types of joins:

- 1. CROSS JOIN—all the rows of Table 1, each one with all the rows of Table 2
- 2. INNER JOIN—a refinement of a CROSS JOIN on a condition, requiring a match in Table 2 of a row satisfying that condition

#### 3. OUTER JOIN:

LEFT OUTER JOIN: all rows of Table 1, even though there are no matches in Table 2 satisfying the condition (e.g. a solo artist, no band) RIGHT OUTER JOIN: all rows of Table 2, even though there are no matches Table 1 satisfying the condition

## Example CROSS JOIN:

```
sqlite> .width 3 20 30
sqlite> SELECT Musicians.ID, Name, Band FROM
  ...> Musicians CROSS JOIN MemberOf;
ID Name Band
--- -------------------- ------------------------------
1 Lyle PUENTE My Brothers Banned
1 Lyle PUENTE Twenty One Pilots 
2 Tyler JOSEPH My Brothers Banned 
2 Tyler JOSEPH Twenty One Pilots 
3 Josh DUN My Brothers Banned 
3 Josh DUN Twenty One Pilots
Example INNER JOIN: 
sqlite> SELECT Musicians.ID, Name, Band FROM
   ...> Musicians INNER JOIN MemberOf
```
...> ON Musicians.Band ID=MemberOf.ID;

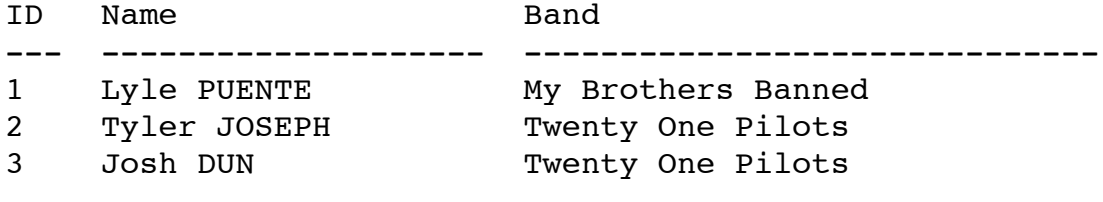

Example LEFT OUTER JOIN:

For this example, we would need to create an entry in the Musicians table containing a solo artist, belonging to no band. We do this with INSERT:

```
sqlite> INSERT INTO Musicians(ID, Name, Age, Address, 
Num_Albums)
   ...> VALUES(4, 'Sara Bareilles', 35, 'Eureka, CA', 2);
sqlite> .width 3 20 3 15 3 7
sqlite> SELECT * FROM Musicians;
ID Name Age Address Num Band_ID
--- -------------------- --- --------------- --- -------
1 Lyle PUENTE 53 Crompond, NY 6 1
```
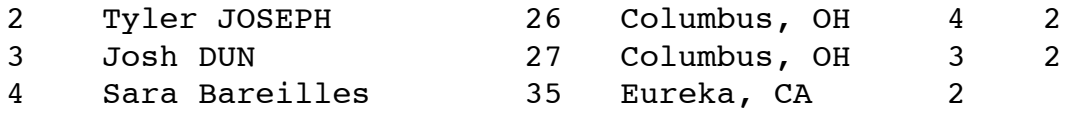

An INNER JOIN would render only those artists for whom there are entries in the MemberOf table:

```
sqlite> .width 3 15 17
sqlite> SELECT Musicians.ID, Name, Band FROM
  ...> Musicians INNER JOIN MemberOf
  ...> ON Musicians.Band ID=MemberOf.ID;
ID Name Band
--- --------------- -----------------
1 Lyle PUENTE My Brothers Banned
2 Tyler JOSEPH Twenty One Pilots
3 Josh DUN Twenty One Pilots
```
However, a LEFT OUTER JOIN would also include Sara Bareilles, who is a solo artist (for whom there is no entry in table MemberOf):

sqlite> SELECT Musicians.ID, Name, Band FROM ...> Musicians LEFT OUTER JOIN MemberOf ...> ON Musicians.Band ID=MemberOf.ID; ID Name Band --- --------------- ----------------- 1 Lyle PUENTE My Brothers Banned 2 Tyler JOSEPH Twenty One Pilots 3 Josh DUN Twenty One Pilots 4 Sara Bareilles

Now…, why do we even need a CROSS JOIN?! In trying to answer this question, we need to add three more tables, Albums, Stores, and Sales. By coding a CROSS JOIN of Albums with Stores, we can generate all (Album, Store) combinations. Now, if table Sales has columns Album, Store, Num\_Sold, we can take the LEFT OUTER JOIN of the CROSS JOIN with Sales, to show all the sales per album and store, including the 0 sales, which a GROUP BY Store in the Sales table wouldn't show.

## **Unions**

A UNION statement will combine the results of two or more SELECT statements from different tables without duplicates. For example, if we had two different tables

in our database, one for musicians who are part of a band, and one for solo artists, a UNION statement would be able to merge the two tables without duplicates. For instance, Tyler JOSEPH has a solo album as well, so he'd be part of both tables.

Syntax:

```
SELECT column1 [, column2 ]
FROM table1 [, table2 ]
[WHERE condition]
UNION
SELECT column1 [, column2 ]
FROM table1 [, table2 ]
[WHERE condition]
```

```
sqlite> CREATE TABLE SoloArtists(ID INT PRIMARY KEY NOT NULL,
  \ldots Name CHAR(20),
  \ldots Age INT,
  \ldots Address CHAR(20),
   ...> Num_Albums INT,
  ...> Band ID INT,
  ...> FOREIGN KEY(Band ID) REFERENCES MemberOf(ID)
  \ldots);
sqlite> INSERT INTO SoloArtists(ID, Name, Age, Address, 
Num Albums, Band ID)
   ...> VALUES(1, 'Lyle PUENTE', 53, 'Crompond, NY', 2, 1);
sqlite> INSERT INTO SoloArtists(ID, Name, Age, Address, 
Num Albums, Band ID)
   ...> VALUES(2, 'Tyler JOSEPH', 26, 'Columbus, OH', 1, 2);
sqlite> INSERT INTO SoloArtists(ID, Name, Age, Address, 
Num_Albums)
   ...> VALUES(3, 'Sara BAREILLES', 35, 'Eureka, CA', 2);
sqlite> SELECT * FROM SoloArtists;
ID Name Age Address Num
Band_ID
--- --------------- ----------------- --------------- --- 
-------
1 Lyle PUENTE 53 Crompond, NY 2 1
2 Tyler JOSEPH 26 Columbus, OH 1 2
```
3 Sara BAREILLES 35 Eureka, CA 2

Now we want to show that the UNION of tables Musicians and SoloArtists will yield a listing of all artists, without duplicates.

sqlite> SELECT ID, Name, Age FROM Musicians ...> UNION ...> SELECT ID, Name, Age FROM SoloArtists; ID Name Age --- --------------- ----------------- 1 Lyle PUENTE 53 2 Tyler JOSEPH 26 3 Josh DUN 27 3 Sara BAREILLES 35 4 Sara BAREILLES 35

Oops! What happened? We selected a column (field) with unique values, and since Sara BAREILLES appears with different IDs in each table, the rows were listed in the UNION as distinct.

But if we omit the ID in the SELECT statement, we get only de-duplicated rows:

sqlite> .width 20 3 sqlite> SELECT Name, Age FROM Musicians ...> UNION ...> SELECT Name, Age FROM SoloArtists; Name Age -------------------- --- Josh DUN 27 Lyle PUENTE 53 Sara BAREILLES 35 Tyler JOSEPH 26

## **Triggers**

The TRIGGER command creates events based on database operations. For instance, we could log each new insertion into table **Musicians** and save that into a new table, which we will name Logs.

Syntax:

CREATE TRIGGER trigger name [BEFORE AFTER] event name

```
ON table name
BEGIN
 -- Trigger logic goes here....
END;
```

```
sqlite> CREATE TRIGGER audit AFTER INSERT
   ...> ON Musicians
   ...> BEGIN
   ...> INSERT INTO Logs(ID, Date)
   ...> VALUES(new.ID, datetime('now'))
  \ldots> ;
  \ldots> END;
Run Time: real 0.004 user 0.000310 sys 0.000834
sqlite> INSERT INTO Musicians(ID, Name, Age, Address, 
Num_Albums)
   ...> VALUES(5, 'Robin THICKE', 35, 'Los Angeles, CA', 1);
Run Time: real 0.003 user 0.000193 sys 0.000879
sqlite> SELECT * FROM Musicians;
ID Name Age Address Num_Albums 
Band_ID 
---------- ----------- ---------- ------------ ---------- 
----------
1 Lyle PUENTE 53 Crompond, NY 6 1
2 Tyler JOSEP 26 Columbus, OH 4 2
3 Josh DUN 27 Columbus, OH 3 2 
4 Sara BAREIL 35 Eureka, CA 2 
5 Robin THICK 35 Los Angeles, 1 
Run Time: real 0.001 user 0.000151 sys 0.000081
sqlite> SELECT * FROM Logs;
ID Date 
---------- -------------------
5 2015-09-02 14:05:51
Run Time: real 0.000 user 0.000100 sys 0.000043
```